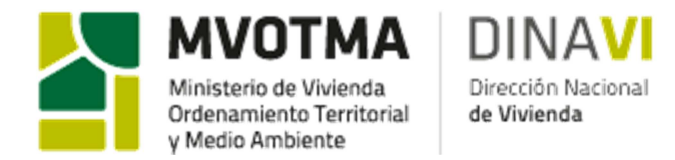

*Fecha: 05/2013* 

# **INSTRUCTIVO \_ CALCULADOR SUBSIDIO A LA PERMANENCIA \_ CONVENIO 2008**

**Aplicable a todas las cooperativas MVOTMA Reglamentación 1994 cuyo proceso de amortización haya iniciado antes de 12/2011.** 

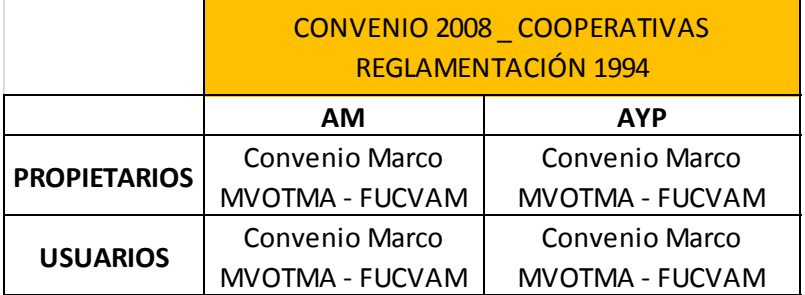

Números de Hipotecas ANV: 150 y 151

**TEMA 1) CALCULADOR** Calculador Subsidios Convenio 2008

**A)**

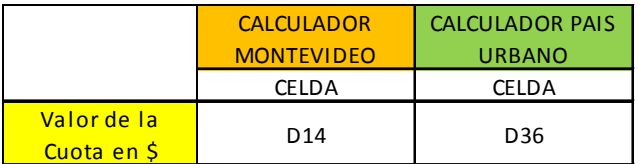

Debe ingresarse el valor de la cuota en \$ correspondiente al mes a partir del cual se va a emitir el subsidio o del mes de presentación de la documentación en el MVOTMA.

La cooperativa detalla en la documentación que entrega a MVOTMA la cuota que abona y la cantidad de dormitorios de la vivienda que ocupa. La misma puede estar nominada en \$ o en UR.

Si está en UR: considerando que las cuotas se reajustan todos los octubres a la UR del septiembre anterior, para expresar la cuota en \$ debe multiplicarse la cuota en UR por la UR correspondiente al septiembre anterior. Por ejemplo, todas las cuotas expresadas en UR desde Octubre 2012 a Septiembre 2013 para expresarlas en \$ deben de multiplicarse por la UR de Septiembre 2012.

Si esta en \$: la UR a utilizar es la del septiembre anterior bajo las mismas consideraciones. Esta es la UR que debe ingresarse en la solapa "var. Para actualizar por mes" en la celda C9.

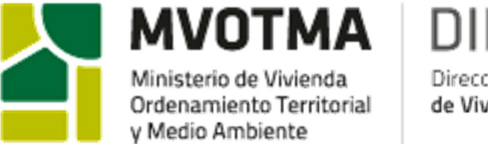

Dirección Nac de Vivienda

Es este punto tomar en cuenta también TEMA 2) detallado más abajo.

## **B)**

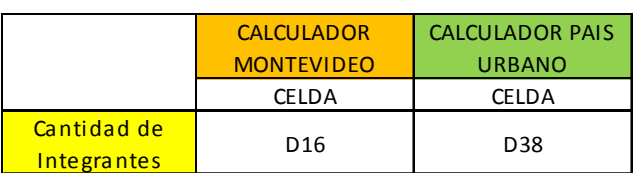

Debe ingresarse la cantidad de integrantes del núcleo familiar que solicita el subsidio.

# **C)**

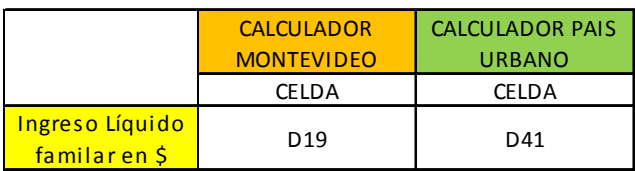

Para determinar el ingreso líquido familiar en \$ deben de considerarse todos los ingresos nominales que disponga el núcleo familiar y deducirle los descuentos legales. Considerando que la unidad familiar que solicita el subsidio, presenta las remuneraciones de los últimos tres meses, el ingreso líquido a determinar es el promedio de los tres.

Para la determinación del Ingreso Líquido en UR, debe de considerarse la UR del mes a partir del cual se hará retroactivo el subsidio, pues es el ingreso que detentaba al momento de solicitud del subsidio y coincidente con la cuota anteriormente hallada.

Esta UR se ingresa en "var. Para actualizar por mes" en la celda C10, que determina el Ingreso Líquido en UR de la Celda D18 para Montevideo y D40 para el Resto del País Urbano.

Para la solicitud de subsidio a la permanencia, la familia debe presentar una historia laboral actualizada de cada uno de los integrantes mayores de 18 años, y según la reglamentación vigente.

En este caso, considerar a la vez TEMA 2) y TEMA 3) detallados más abajo.

**D)**

Para la determinación del % de afectación del ingreso del núcleo familiar, debe de considerarse la CBA.

Si es Montevideo, se toma la LI (línea de indigencia) y LP (línea de pobreza) de Montevideo. Las cuales se ingresan en "var. Para actualizar por mes" celdas C6, E6 respectivamente.

Si es Resto del País Urbano, debe considerar la LI y LP del Resto del país urbano, ubicándolas en "var. Para actualizar por mes" celdas D6, F6.

La CBA correspondiente es aquella del mes a partir del cual se hará retroactivo el subsidio.

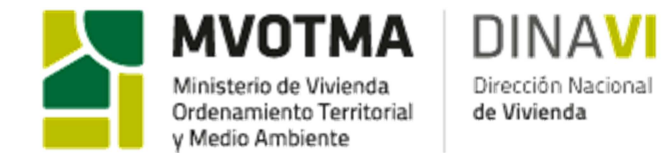

Los datos de UR se obtienen de www.ine.gub.uy \_ Indices de precios y salarios \_ unidad reajustable.

Los datos de LI y LP de CBA, se obtienen de www.ine.gub.uy \_ sociodemográficos \_ indicadores socio económicos \_ Líneas de pobreza e indigencia per cápita para Montevideo, Interior Urbano e Interior Rural (en pesos uruguayos). Período enero 2001 – al último dato disponible.

## **TEMA 2) COMPOSICIÓN Y CANTIDAD DE INTEGRANTES ADECUADO A LA CANTIDAD DE DORMITORIOS DE LA VIVIENDA**

De acuerdo al Convenio Marco entre el MVOTMA y FUCVAM Endeudamiento del Sistema Cooperativo por Ayuda Mutua con el MVOTMA y considerando el numeral "CUARTO: SUBSIDIOS A LA PERMANENCIA - …… En línea con lo establecido con la ley, previo al otorgamiento del subsidio deberá verificarse la adecuación de las áreas y distribución de las viviendas a las características de la familia….".

En virtud de lo anterior, el subsidio a considerar será aquel que adecue el tamaño de la vivienda con la composición familiar.

#### Caso a) La cantidad de dormitorios de cada vivienda es igual para todos los integrantes de la cooperativa

En este caso, independientemente de la cantidad de integrantes, el subsidio se determina utilizando el calculador, y con la cuota correspondiente a la vivienda que habita.

#### Caso b) La cantidad de dormitorios de cada vivienda es diferente (2D, 3D, 4D)

Para el cálculo del subsidio debe ajustarse la composición familiar y la cantidad de integrantes a la cantidad de dormitorios.

Se desarrolla mediante un ejemplo el uso del calculador para este caso b).

Supongamos una familia de 1 integrante que vive en una vivienda de 4D. La cooperativa tiene viviendas de 2D, 3D y 4D.

El subsidio a otorgar a esa familia corresponde según composición y cantidad de integrantes a una vivienda de 2D.

*Determinación del subsidio*  En el calculador se ingresa:

- Valor de la cuota en \$. Corresponde a la cuota de una vivienda de 2D recordar que lo que se intenta determinar del calculador es el subsidio a otorgar. Y una sola persona según cantidad y composición debería estar en una vivienda de 2D.
- Cantidad de integrantes. En este caso es 1.

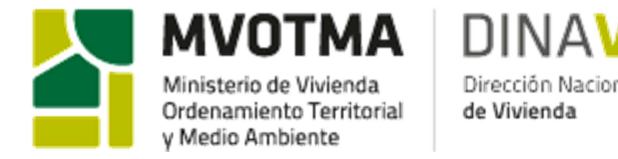

• Ingreso líquido familiar. Se considera los ingresos líquidos legales de esa persona.

## Del calculador se obtiene el SUBSIDIO

#### *Determinación de la cuota a pagar incluyendo el subsidio*

La cuota a abonar por la cooperativa se determina por la resta de la cuota efectiva que paga la unidad, por tanto, la cuota que le corresponde según el número de dormitorios que efectivamente habita, en este caso 4D y el subsidio determinado por el calculador correspondiente a un subsidio por una vivienda de 2D.

## **TEMA 3) SUBSIDIOS ESPECIALES POR ENFERMEDAD**

Siempre que la cooperativa lo solicite, podrán otorgarse subsidios especiales por enfermedad a las familias que temporalmente por razones médicas de alguno de los integrantes de la familia que habita la vivienda deba enfrentar gastos de salud extraordinarios. En dichos casos, serán considerados hasta el 50% de los gastos para el cálculo de los ingresos en cada tipo de convenio o reglamento del subsidio a la permanencia.

Que se considera: Se consideran todas las facturas que sean de cargo de los integrantes de la vivienda que solicita el subsidio especial y referente únicamente a la enfermedad que debe probar con historia clínica, exámenes médicos, órdenes del médico tratante debidamente identificado, etc.

Que debe de presentar: Facturas correspondientes a los últimos 3 a 6 meses de gastos referentes a la enfermedad.

#### A que afecta:

En primera instancia se consideran los gastos mensuales por este concepto. A partir de ello se determina un promedio de gasto mensual (en caso de que presente facturas de 3 meses consecutivos, se determina el gasto promedio de esos 3 meses).

Por tanto, y según lo acordado, se consideran hasta el 50% de los gastos para el cálculo del ingreso líquido correspondiente.

Ingreso líquido a considerar = Ingreso líquido legal – 50% de los gastos mensuales destinados a gastos de salud por enfermedad

En todos los casos, el subsidio a la permanencia se perderá en caso de adeudarse más de tres cuotas consecutivas luego de firmado el convenio o de constatarse la no veracidad de la información presentada en la declaración jurada de ingresos, sin perjuicio de las consecuencias penales a que ello diera lugar. En ningún caso el subsidio a la permanencia podrá utilizarse como entrega a cuenta.